# Projets en cours

Emmanuel Garette, Lionel Morin, William Petit, Gwenaël Rémond

Pôle Logiciels Libres - EOLE

J-EOLE 2017 cc by-sa 4.0

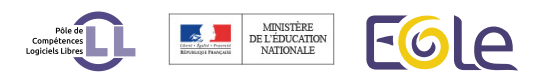

#### Les nouveaux développements EOLE

#### $\bullet$  EWT  $=$  EOLE Web Tools

- EAD3 (interface d'administration des modules EOLE)
- Nouveau Zéphir

#### Plan :

- **Présentation des fonctionnalités**
- **•** Présentation technique
- Démo Action DHCP

#### Objectifs de l'EAD3

Rafraîchir l'interface vieillissante de l'EAD2 (2005)

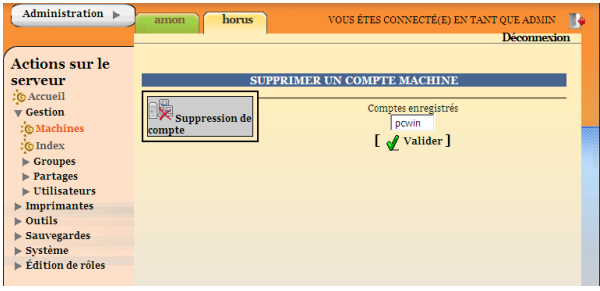

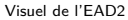

Continuer la refonte de l'EAD commencée avec EOP et EOE

#### Principe et fonctionnalités des actions EAD3

- Disponible sur EOLE 2.6.1
- Activer EAD3 : CreoleSet activer ead3 oui
- Accès par l'URL : *https* : // *< WEB*\_*URL >* /*ead*/
- **o** Portail
- Actions de base
- Actions spécifiques

#### Prévision de disponibilité des actions

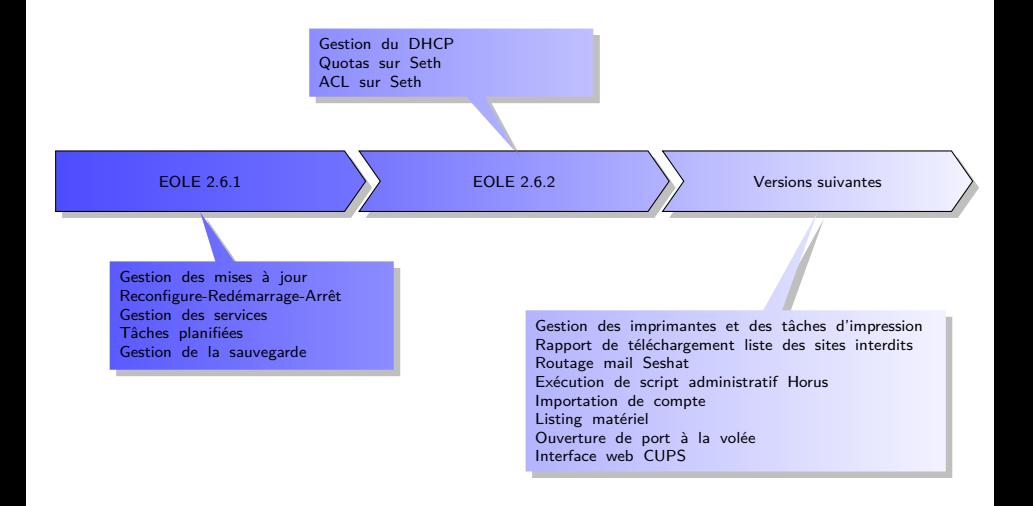

# Écran de connexion

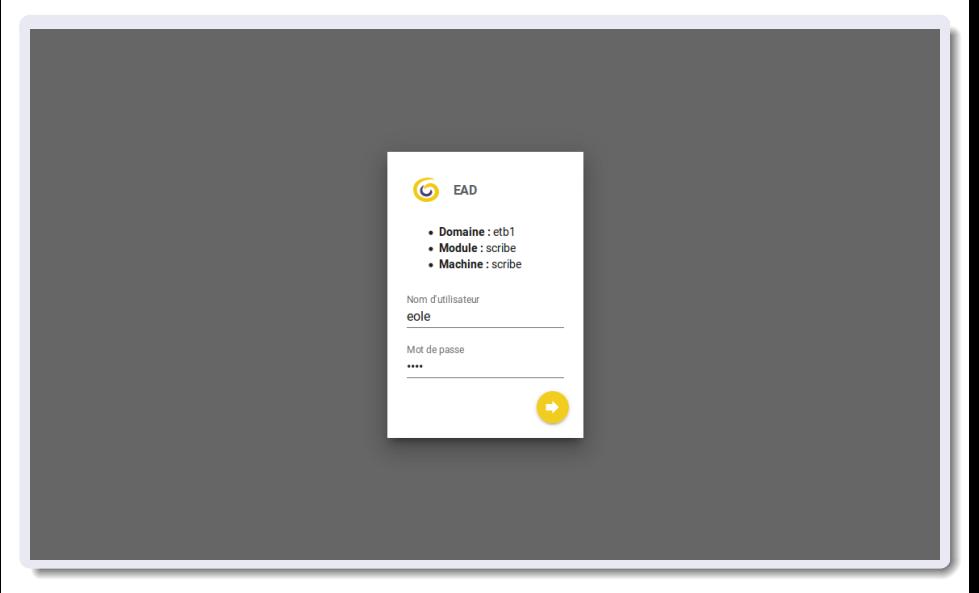

#### Familles d'actions

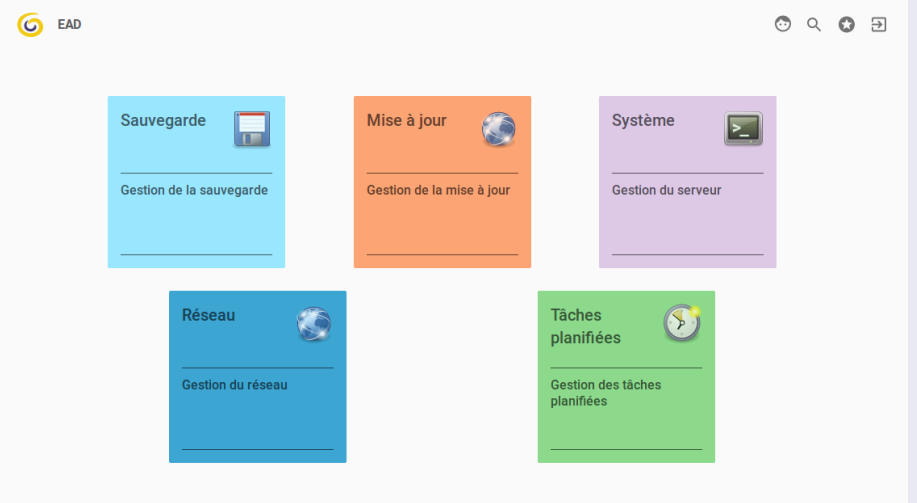

## Actions dans une famille

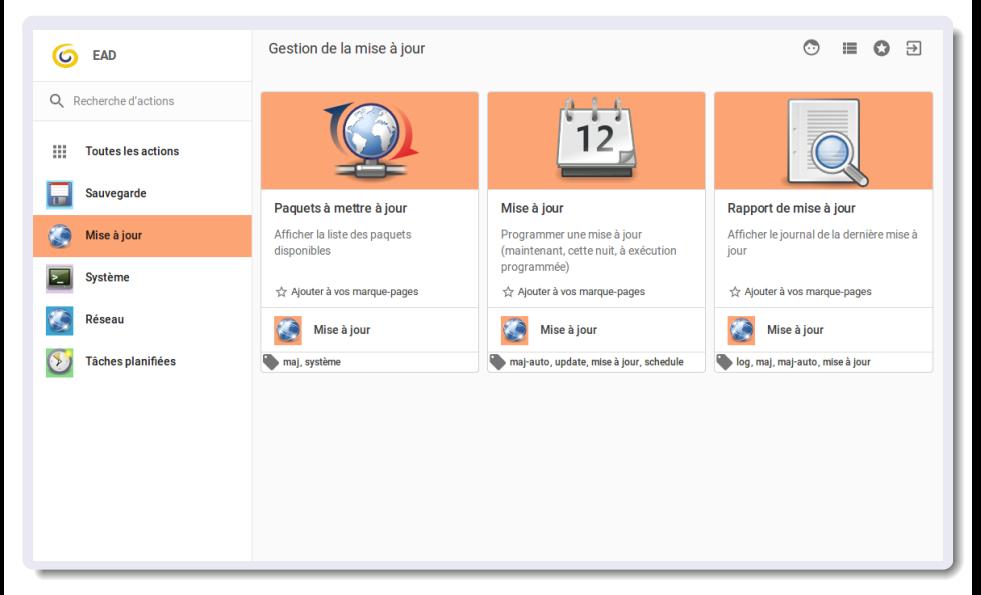

#### Recherche

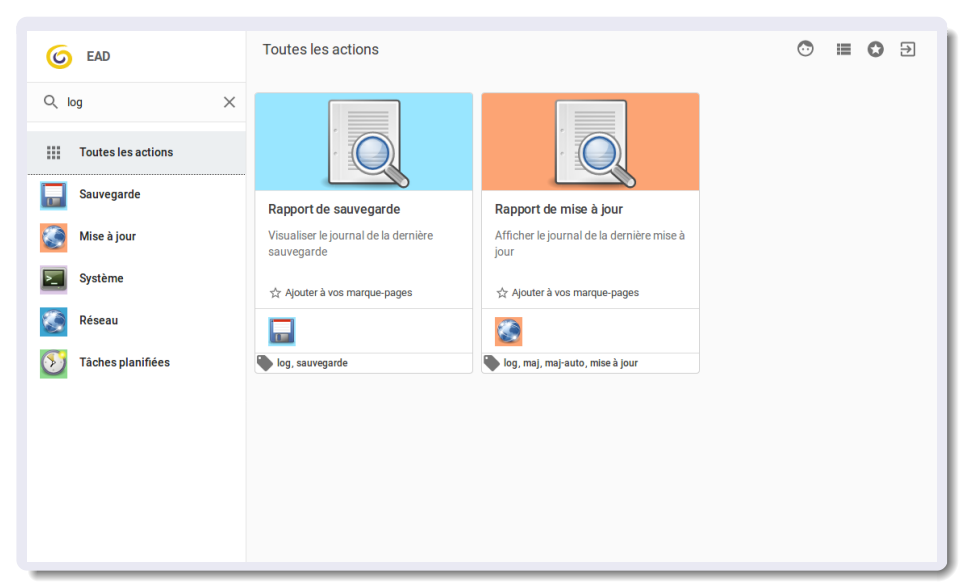

# Étiquettes

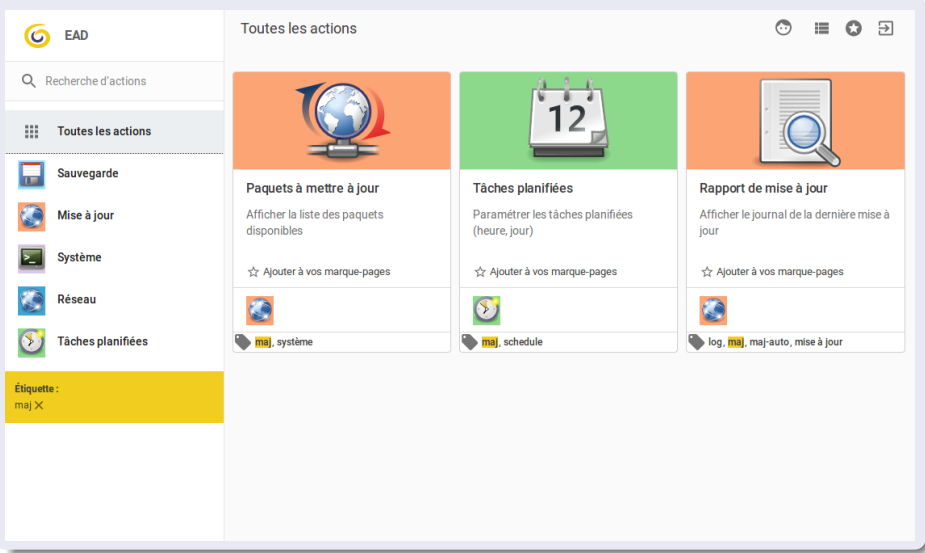

## Marque-Pages

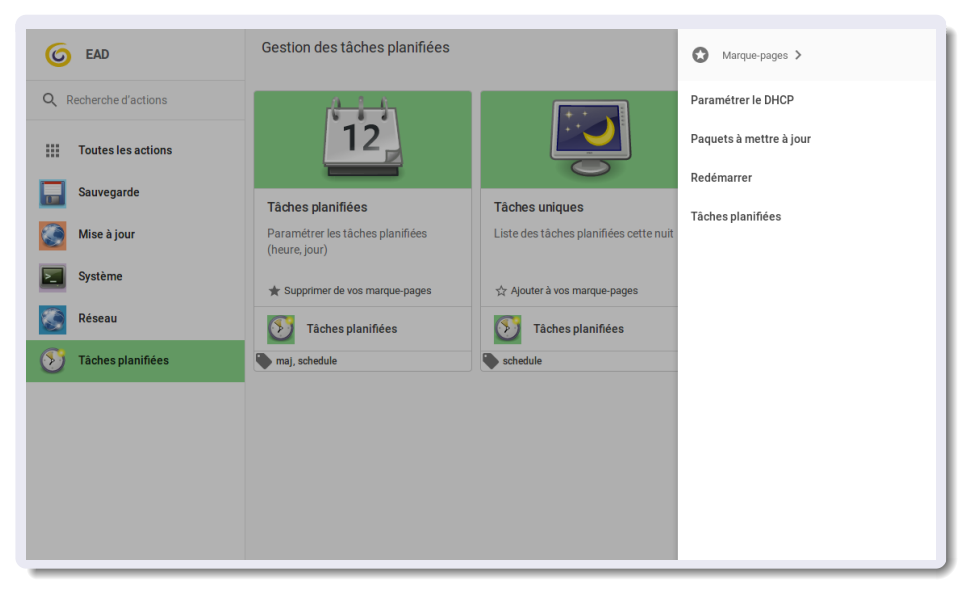

#### Les différents types d'actions

- Actions génériques
- Actions personnalisées

#### Action générique de type Formulaire

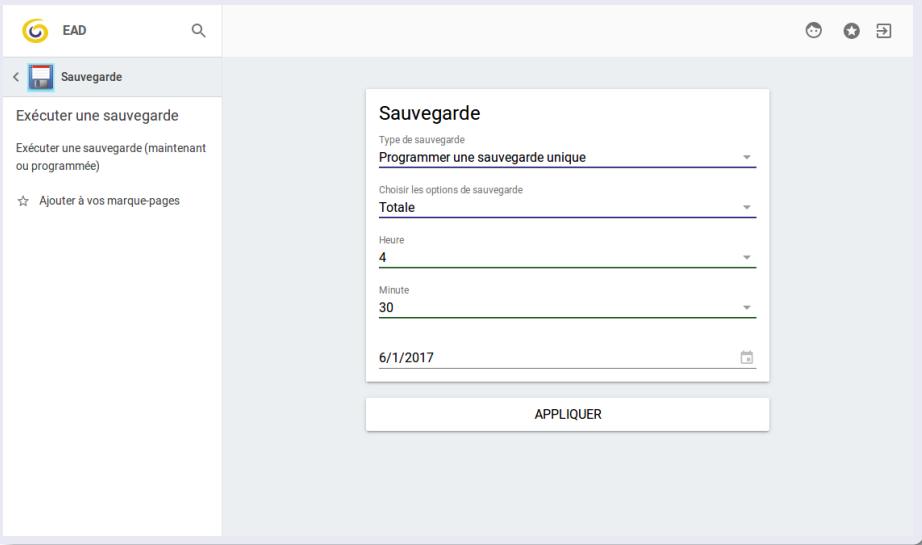

## Action générique de type Fichier

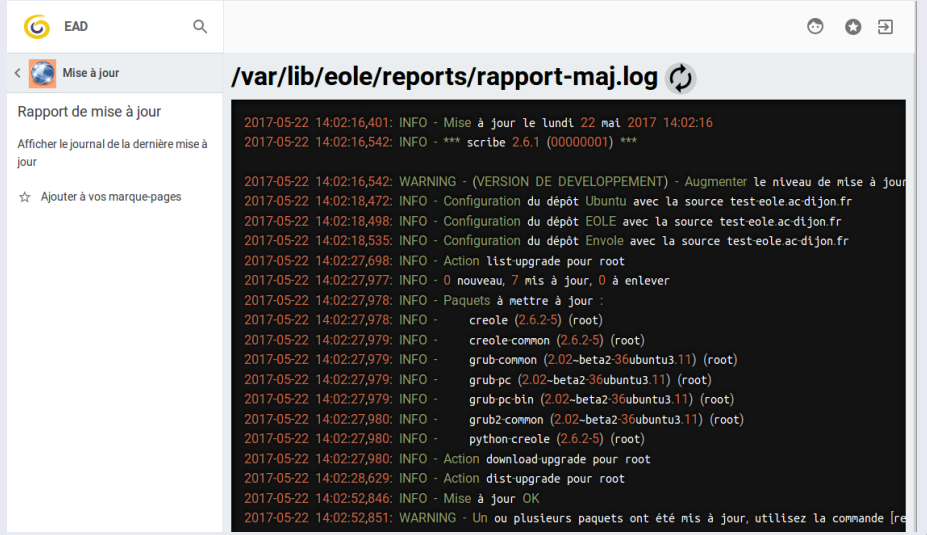

#### Action générique de type Application externe

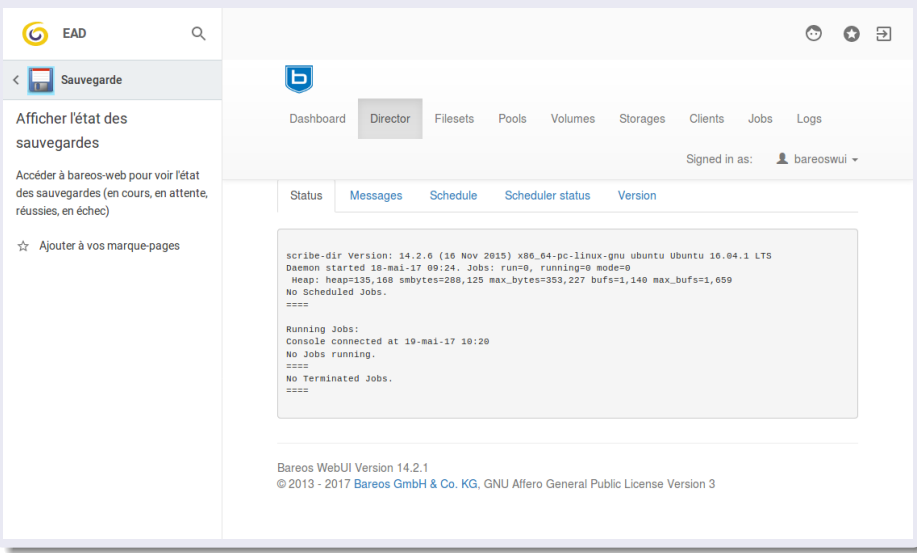

#### Futur

- Actions restantes
- Gestion des utilisateurs (authentification, rôles)
- **EAD Établissement**
- **•** Multiportail

## Plan

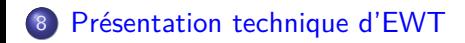

- Ajouter une action dans l'EAD3
- Modifier une action EAD3 existante
- Exécuter les actions SaltStack à la main

#### Le portail EWT

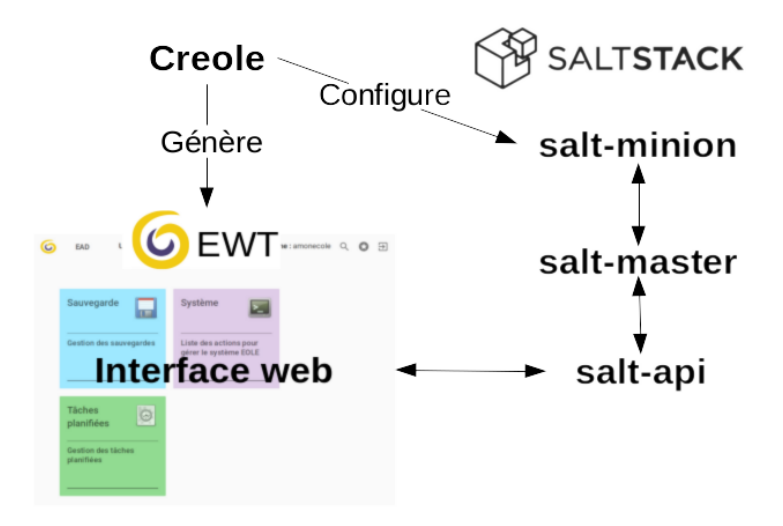

#### Creole

- Creole : le moteur d'EOLE
- génère l'interface via des dictionnaires Creole
	- **a** liste des familles
	- description des actions
	- action de type formulaire : construit l'interface
- met en place les éléments SaltStack

#### Le portail EWT

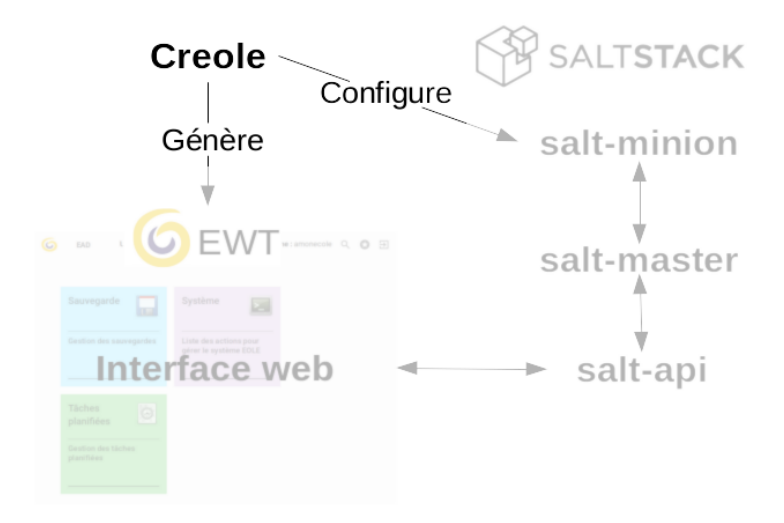

#### L'exécuteur de commandes SaltStack

- **·** logiciel libre (licence Apache) de gestion des serveurs
- avantage :
	- langage connu (python) : réutilisation de code plus facile
	- API claire, stable et documentée
- vocabulaire :
	- les « modules d'exécution » : permet d'exécuter un ensemble de commandes
	- les « états » : met le service dans un état déterminé (configuration, démarrage, ...)
	- les « pillars » : variables de configuration
- $\bullet$  dans  $FWT$  :
	- **e** gestion de l'authentification et des profils
	- transfert d'informations entre le système et l'interface utilisateur
	- gestion de l'exécution des commandes

Le portail EWT

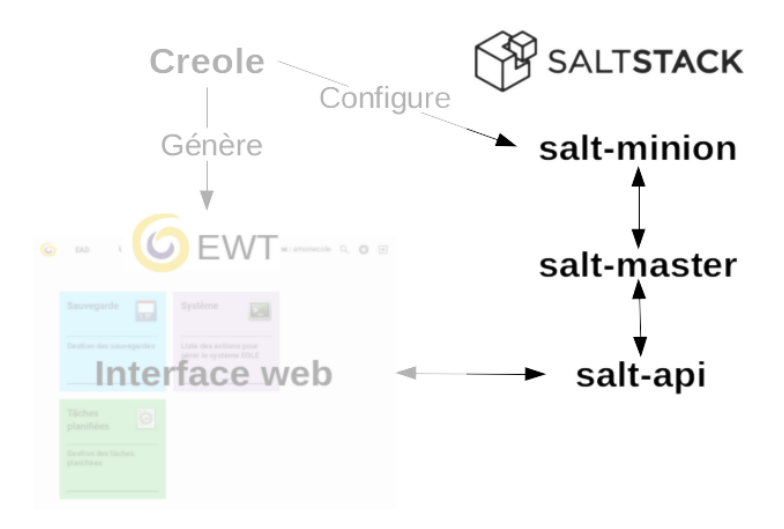

#### Le portail

- écrit avec la bibliothèque libre (licence BSD) polymer
- créer rapidement des applications web à l'aide de composants web
- utilise le design Material
- basé sur polymer-element-catalog
- initié durant le Hackathon 2016
- modifié et maintenu par nos soins

Le portail EWT

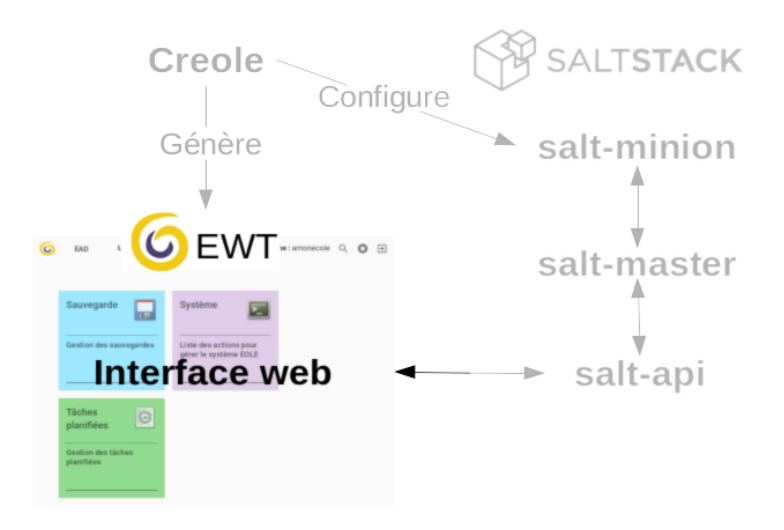

#### Les actions

- écrites principalement en polymer
- applications web autonomes
- encapsulées dans des iframes
- interagissent avec le portail via des composants spécifiques

## Plan

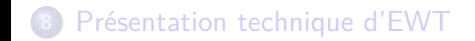

9 Ajouter une action dans l'EAD3

10 Modifier une action EAD3 existante

11 Exécuter les actions SaltStack à la main

#### Créer une nouvelle action

- Créer un sous-répertoire dans /usr/share/eole/creole/extra/
- le nom du répertoire correspond au nom de l'action
- créer un fichier 00 action.xml
- stock d'icône : /usr/share/ewt/static/images/icons/
- appliqué au reconfigure
- **e** les exemples suivants fonctionnent sur 2.6.2

#### Une nouvelle famille d'action

```
\bullet test1/00_action.xml :
```

```
<?xml v e r s i o n=" 1.0 " encoding="utf−8" ?>
```

```
<creole><family_action name="NomFamille"
                     description="Je décris ici ma famille"
                     color="#CC5500"image=" icons /input−gaming . svg ">
    \langle family action>
\langle creole>
```
#### La nouvelle famille

# **NomFamille**

Je décris ici ma famille

#### Action de type reader

- action générique de type 'lecture de fichier'
- permet d'afficher le contenu d'un fichier dans une action
- éviter les gros fichiers
- nécessite une famille "options" avec :
	- le nom du fichier
	- le type de colorisation

#### Action de type reader

```
\bullet test1/00 action.xml :
<?xml v e r s i o n=" 1.0 " encoding="utf−8" ?>
<creole><family_action name="NomFamille">
         \leqaction type=" reader"
                   title="Un fichier"
                   description="Affiche le contenu d'un fichier"
                   image=" icons / edit−find . svg ">
              <profile>ead_admin</profile><ewtapp>ead</ewtapp>
              <tag>test</tag>\langle action>\langle family_action\rangle<variables><family name=" options "
                   description="Journal" Journaux courriel">
              <v a r i a b l e name=" filename "
                   type="filename"\timesvalue>/var/log/mail.log</value\times/variable
              <v a r i a b l e name=" language "
                   type="string" \times value>prolog</value\times/variable>
         \langle family>\langle/variables>
\langle creole\rangle
```
#### La nouvelle action de type reader

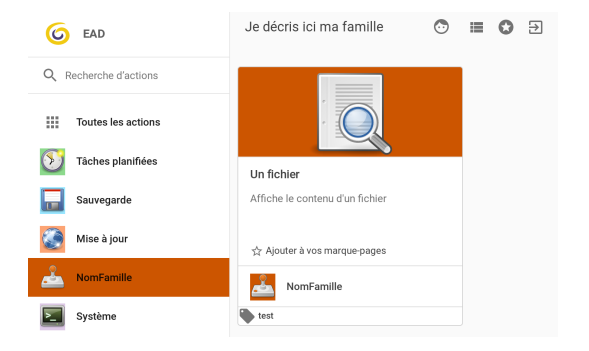

#### La nouvelle action de type reader

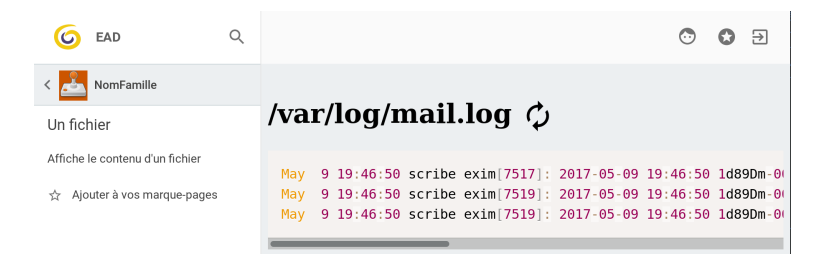

#### Action de type Apache

- action générique affichant une application web distribuée par l'Apache local
- ajout d'un attribut apache\_path avec son alias

#### Action de type Apache

```
\bullet test2/00 action.xml :
```

```
<?xml v e r s i o n=" 1.0 " encoding="utf−8" ?>
<creole><family_action name="NomFamille">
         \leqaction type="apache"
                   title="Un Apache"
                   description="Affiche le site application"
                   image=" icons /internet−web−browser . svg "
                   apache\_path="appliedation">
              \langle profile>ead admin\langle profile><ewtapp>ead</ewtapp>
              <tag>test</tag>\langle action>\langle family_action\rangle\langle creole\rangle
```
#### La nouvelle action de type Apache

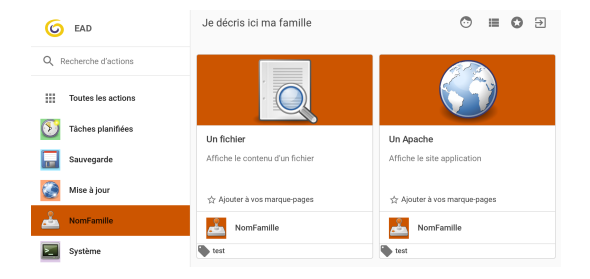

#### La nouvelle action de type Apache

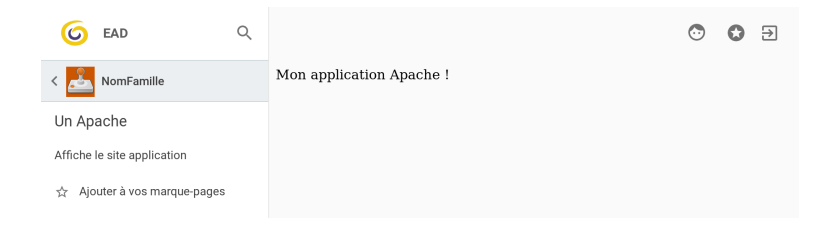

#### Action de type formulaire

- action générique de type formulaire
- affiche un formulaire simple avec les variables définies dans un dictionnaire
- sous ensemble de Creole
- définit le contenu du bouton avec la balise input
- quand on valide, envoie les champs modifiés par l'utilisateur
- **o** permet de lancer une action SLS

## Action de type formulaire

```
• test3/00 action.xml :
<?xml v e r s i o n=" 1.0 " encoding="utf−8" ?>
<creole><family_action name="NomFamille">
         \leqaction type="form"
                  title="Un formulaire"
                  description="Affiche le formulaire de création d'un
                       répertoire"
                  image=" <i>icons/folder.svg</i>\langleinput>Je veux mon répertoire \langleinput>\langle profile>ead admin\langle profile><ewtapp>ead</ewtapp>
             <tag>test</tag>\langle action>\langle family_action\rangle<variables><family name='Mon formulaire'>
             <variable description="Nom du répertoire a créer"
                  type="string"name="divectorvname"\langle family\rangle\langle/variables>
\langle creole>
```
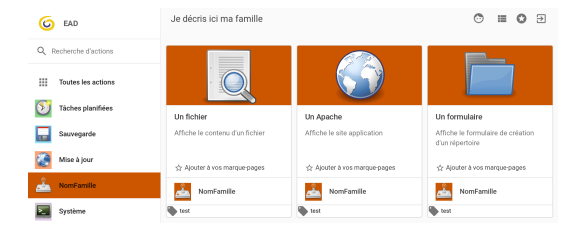

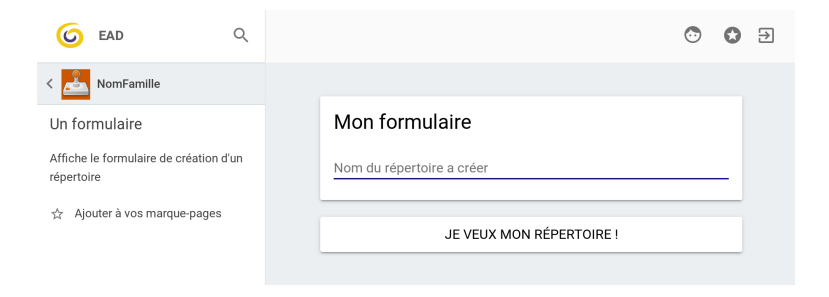

- SaLt State file (SLS), fichier des états (YAML templatisé en Jinja)
- **o** pour les SLS, créer un sous répertoire test3/sls/
- $\bullet$  test3/sls/init.sls :

```
mkdir :
  file.directory:
    − user : root
    − group : root
    − dir_mode : 755
    − file_mode : 644
    − name : {{
         salt ['pillar.get']('test3.mon_formulaire.directory_name',
         ' ead ' ) } }
```
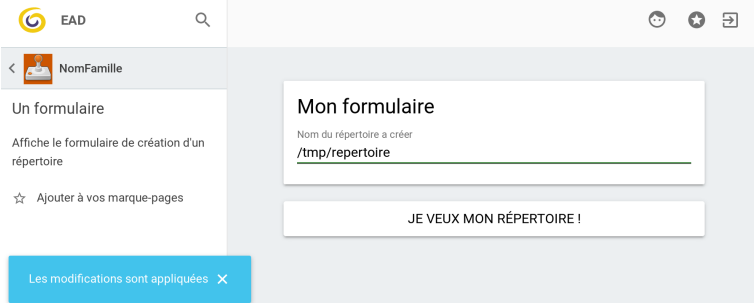

#### root@scribe:~# ls /tmp repertoire systemd-private-42da730e0cdd4ae795177d7b1a479113-eoleapps.service-Nprfc3 systemd-private-42da730e0cdd4ae795177d7b1a479113-eoleflask.service-3687UM root@scribe:~#

#### Action de type external

- action générique de type URL externe
- **a** attribut url
- ne fonctionne pas avec tous les sites

#### Action de type external

```
\bullet test4/00 action.xml :
```

```
<?xml v e r s i o n=" 1.0 " encoding="utf−8" ?>
<creole><family_action name="NomFamille">
         \leqaction type=" external"
                    \text{title} = "Un \text{ site}"
                    description="Affiche le contenu d'un site externe"
                    image=" icons / network−wireless . svg "
                    url="http://www.wikipedia.org/~)\langle profile>ead admin\langle profile><ewtapp>ead</ewtapp>
               <tag>test</tag>\langle action>\langle family_action\rangle\langle creole\rangle
```
#### La nouvelle action de type external

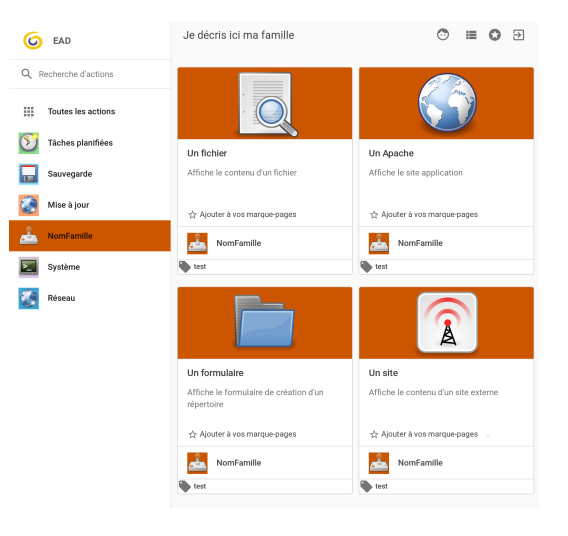

#### La nouvelle action de type external

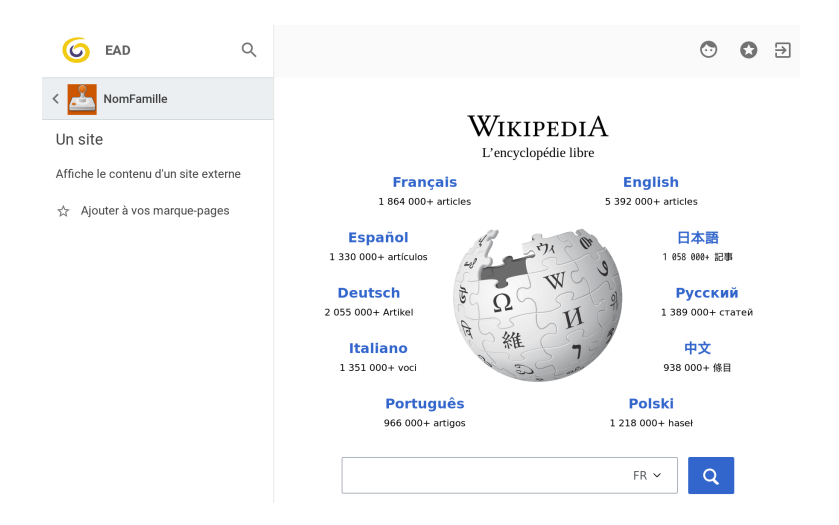

#### Action de type custom

- action personnalisée
- c'est à vous de construire l'interface que vous désirez
- $\bullet$  les pages HTML sont à placer dans test5/custom/
- · il faut définir vos fichiers SLS et éventuellement vos propres modules **SaltStack**

#### Action de type custom

```
\bullet test5/00 action.xml :
```

```
<creole><family_action name="NomFamille">
        <action type="custom"
             \text{title}="Mon: action"description="J'ai la plus belle action !"
             image=" icons /software−update−urgent . svg ">
             <profile>ead_admin</profile><ewtapp>ead</ewtapp>
             <tag>test</tag>\langle action\rangle\langle family_action\rangle\langle creole>
```
#### Action de type custom

```
test5/custom/index.html :
```

```
<!DOCTYPE html\timeshtml lang="en"\timeshead>
     <meta charset="utf−8">
     \lttitle>Mon application\lt/title>\langlehead\rangle<body>Ma première action custom !!
  \langle body\rangle\langle/html>
```
#### La nouvelle action de type custom

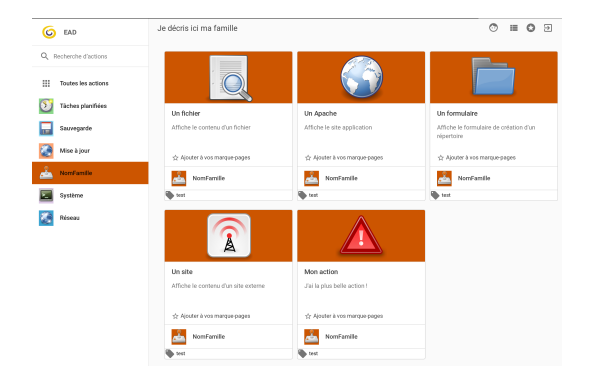

#### La nouvelle action de type custom

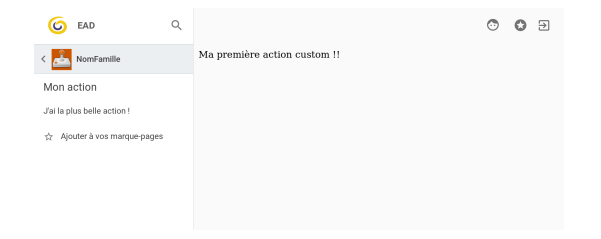

## Plan

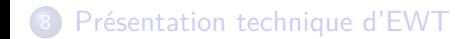

Ajouter une action dans l'EAD3

Modifier une action EAD3 existante

Exécuter les actions SaltStack à la main

#### Redéfinir un formulaire

action existante mais dont le formulaire ne vous convient pas

#### Redéfinir un formulaire : l'action Sauvegarde

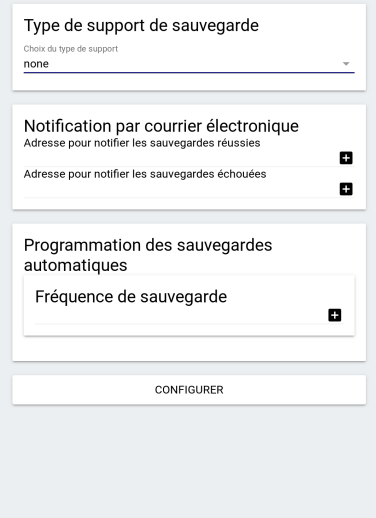

Redéfinir un formulaire : modifier une variable existante

```
• bareos/01 modif.xml :
```

```
<creole><variables><family name='mail'>\langlevariable name='mail_ok' redefine="\langleTrue">
                   <value>egarette@cadoles . com</ value>
              \langle/variable>
              \langlevariable name='mail_error' redefine="True">
                   <value>egarette@cadoles . com</ value>
              \langle/variable>
         \langle family\rangle\langle/variables>
\langle creole>
```
## Redéfinir un formulaire : modifier une variable existante

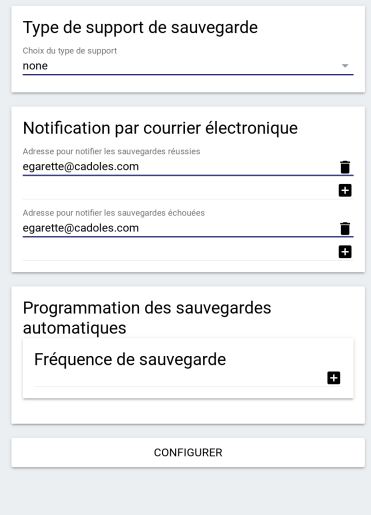

#### Redéfinir un formulaire : ajout d'une variable et d'une

```
contrainte
<creole><variables><family name=" support ">
              \levariable name='mail_aca' description="Configuration
                    courriel académique" type=" oui/non"/>
         \langle family\rangle<family name=' mail '>
              \langlevariable name='mail_ok' redefine="\langleTrue">
                   <value>egarette@cadoles . com</ value>
              \langle/variable\rangle\langlevariable name='mail_error' redefine="True">
                   <value>egarette@cadoles . com</ value>
              \langle/variable>
         \langle family\rangle\langle/variables>
     <constraints><condition name=' frozen_if_in '
               source=' bareos . support . mail aca '>
              <param>oui</param>\lttarget type='family '>bareos.mail\lt/target>
         \langle condition>\langle constraints>
\langle / creole>
```
## Redéfinir un formulaire : ajout d'une variable et d'une contrainte

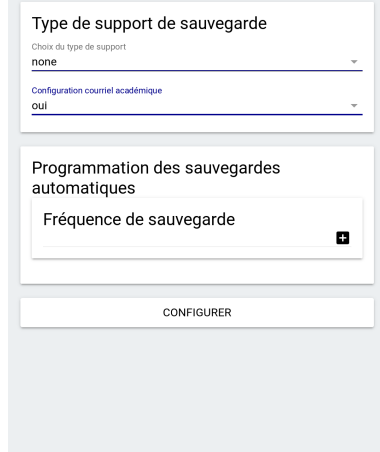

## Redéfinir un formulaire : ajout d'une variable et d'une contrainte

#### Type de support de sauvegarde

Choix du type de support

#### none

Configuration courriel académique

non

#### Notification par courrier électronique

î. E.

î. o

п

Adresse pour notifier les sauvegardes réussies

#### egarette@cadoles.com

Adresse pour notifier les sauvegardes échouées

egarette@cadoles.com

Programmation des sauvegardes automatiques

Fréquence de sauvegarde

CONFIGURER

#### Personnalisation d'un SLS

- **.** les fichiers SLS de EOLE sont dans un sous répertoire spécifique : sls/eole/
- le fichier init.sls contient la liste des sous SLS exécutés
- **e** les actions sont décrites dans des SLS séparés
- $\bullet$  les SLS personnalisés sont à mettre dans sls/
- copier le fichier sls/eole/init.sls dans sls/init.sls
- modifier le fichier en conséquence (suppression, ajout, changement d'ordre, ...)

## Personnalisation d'un SLS

```
/etc/salt/minion.d/smtp.conf :
```

```
smtp_admin :
    smtp.server : localhost
    smtp.tls : false
    smtp . sender : fromuser@ac−test . f r
```
reconfigure/sls/send.sls :

```
server−warning−message :
  smtp . send_msg :
   − name: 'Un reconfigure a ete programme sur le serveur'
   − subject : ' Reconfigure programme ! '
   - profile : smtp_admin
   − recipient : egarette@cadoles.com
   − sender : fromuser@ac−test . f r
```
reconfigure/sls/init.sls :

include :

- $-$  reconfigure.run
- $-$  reconfigure.send

## Personnalisation : compléments

- possibilité de redéfinir un SLS existant
- $\bullet$  <action $>/$ sls/eole/mkdir.sls :

mkdir :

file.directory:

- *−* name : /tmp/ s t u f f / substuf
- *−* user : eole
- *−* group : adm
- *−* file\_mode : 744
- *−* dir\_mode : 755

```
\bullet <action>/sls/mkdir.sls :
```
include : *−* eole /mkdir extend : mkdir : file.directory: *−* user : eole

personnalisation des modules faciles

#### Plan

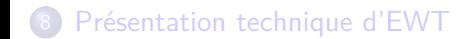

Ajouter une action dans l'EAD3

Modifier une action EAD3 existante

Exécuter les actions SaltStack à la main

#### Exécuter un action SaltStack à la main

- tout ce qu'on peut lancer depuis l'interface peut l'être via la commande salt
- exemple : salt "local" ead.manageservices\_manage\_service action type="restart" service name="spamassassin"
- **•** retrouve les informations dans le navigateur web

#### Exécuter un action SaltStack à la main

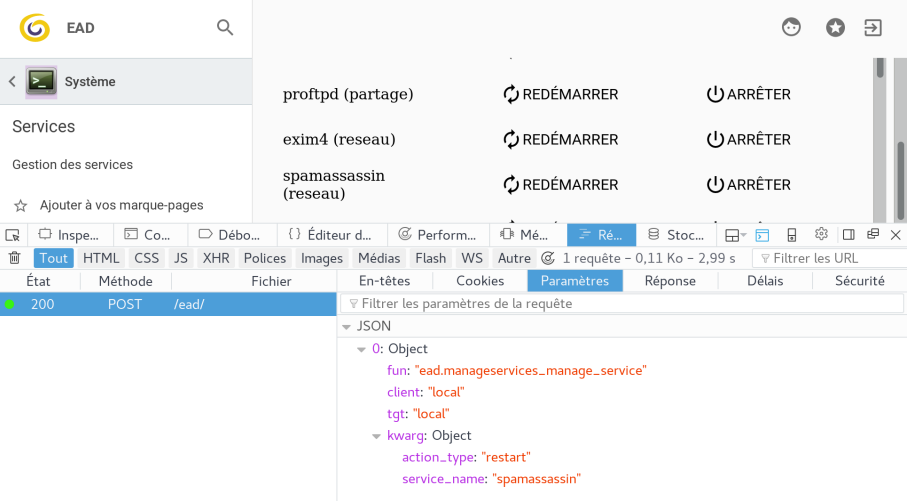

# Remerciements

Je remercie la communauté du logiciel libre pour tous ces merveilleux logiciels sans lesquels si peu de choses existeraient.

Cette présentation a été réalisée grâce aux logiciels libres suivants :

- Le système de composition LATEX TeX Live
- L'éditeur de texte Vim
- L'environnement graphique Gnome
- Le système d'exploitation Fedora

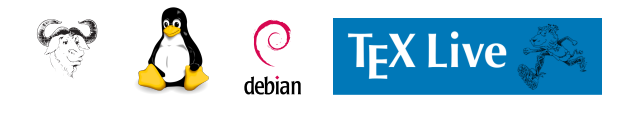

#### **Licence**

I

Cette présentation est mise à disposition sous licence Creative Commons by-sa 4.0

Attribution Partage dans les mêmes conditions

Vous pouvez obtenir une copie de la licence

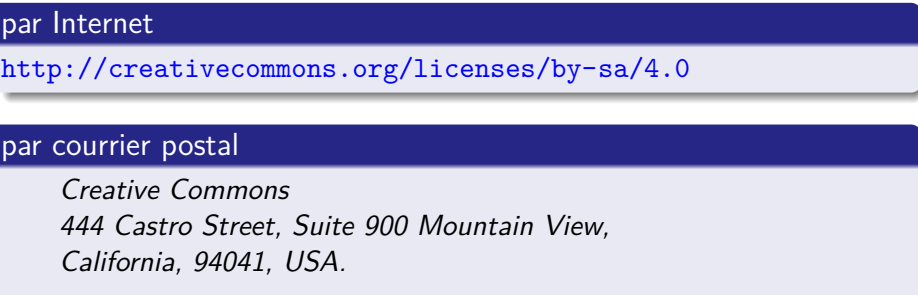